# Dell Vostro V131

# מידע על התקנה ותכונות

### אודות אזהרות

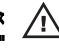

אזהרה: "אזהרה" מציינת אפשרות של נזק לרכוש, פגיעה גופנית או מוות.

#### מלפנים ומאחור

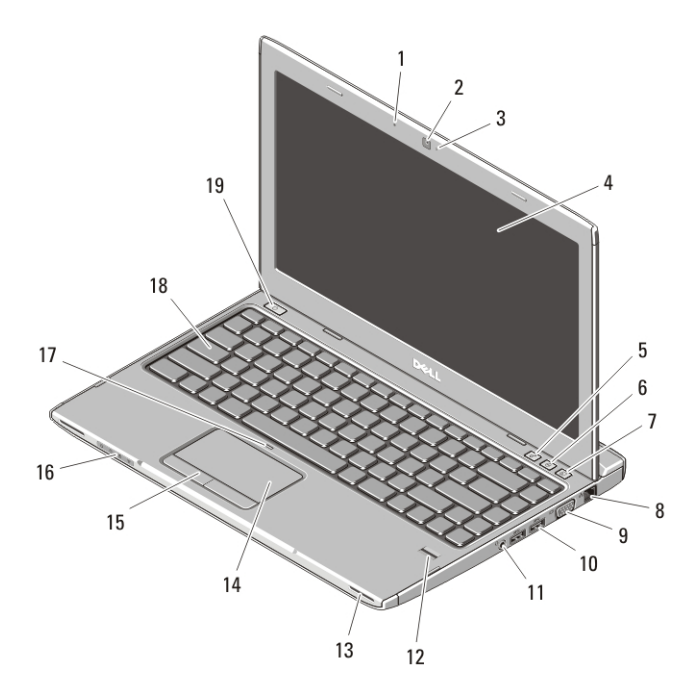

#### איור 1. מבט מלפנים

- 1. מיקרופון
- 2. מצלמה
- 3. נורית מצב מצלמה
	- 4. צג

<u> III III III III III III III III II</u> **OHKVD2A00** 

)Dell

דגם תקינה S18P: סוג תקינה 001S18P:  $05 - 2011$ 

 (Center Mobility Windows5. מרכז הניידות של )Windows

(Center Support Dell6. מרכז התמיכה של

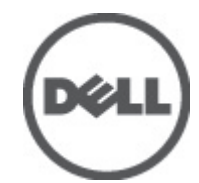

- (מנהל) Dell Instant Launch Manager .7 ההפעלה המהירה של )Dell
	- 8. מחבר רשת
	- 9. מחבר VGA
	- 10. מחברי USB 3.0 (2)
	- 11. מחבר משולב לאוזניות ומיקרופון
		- 12. קורא טביעות אצבעות
			- 13. רמקולים (2)
- 14. משטח מגע
- 15. לחצני משטח מגע )2 (
	- 16. נוריות מצב התקנים
- 17. נורית LED לנטרול משטח המגע
	- 18. מקלדת
	- 19. לחצן הפעלה

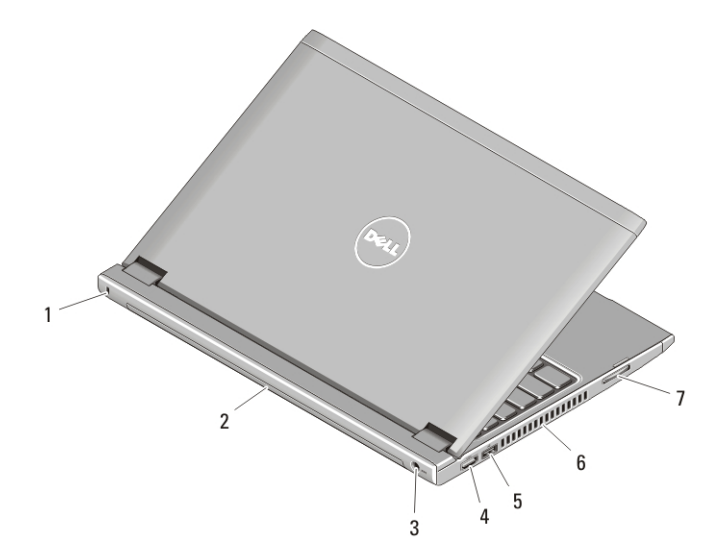

#### איור . 2 מבט מאחור

- 1. חריץ כבל אבטחה
	- 2. סוללה
	- 3. מחבר חשמל
	- 4. מחבר HDMI
- 5. מחבר 2.0 USB עם PowerShare USB
	- 6. פתחי אוורור
	- 7. קורא כרטיס זיכרון

# אזהרה:

אין לחסום את פתחי האוורור, להכניס לתוכם חפצים או לאפשר לאבק להצטבר בהם. כאשר מחשב Dell פועל, אין לאחסנו בסביבה ללא זרימת אוויר נאותה, כגון מזוודה סגורה. הגבלת זרימת האוויר עלולה לגרום נזק למחשב או לגרום לשריפה. המחשב מפעיל את המאוורר כשהוא מתחמם. רעש מהמאוורר זו תופעה רגילה ואינו מצביע על בעיה במאוורר או במחשב.

# **USB PowerShare**

תכונת USB PowerShare מאפשרת טעינת התקני USB גם כאשר המחשב מופעל, כבוי או במצב שינה.

- התקני USB מסוימים עשויים שלא להיטען כאשר המחשב כבוי או במצב שינה. במקרים אלה, יש להפעיל את המחשב כדי לטעון את ההתקן.
	- אם תכבה את המחשב בעת טעינת התקן , USB ההתקן יפסיק להיטען. כדי להמשיך בטעינה, נתק את התקן ה , USB- וחבר אותו שנית.
		- התכונה PowerShare USB נכבית אוטומטית כאשר חיי הסוללה מגיעים לרמה של 10% בלבד.

#### התקנה מהירה

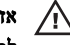

#### אזהרה:

לפני שתתחיל לבצע הליך כלשהו בסעיף זה, קרא את מידע הבטיחות המצורף למחשב שברשותך. למידע נוסף על נוהלי עבודה מיטביים, עיין באתר www.dell.com/regulatory\_compliance.

## אזהרה:

מתאם זרם החילופין מתאים לשקעי חשמל שונים ברחבי העולם. עם זאת, במדינות שונות ישנם מחברי חשמל ומפצלי שקעים שונים. שימוש בכבל לא תואם או חיבור לא נכון של הכבל למעביר או לשקע חשמל עלולים לגרום לשריפה או נזק לציוד.

התראה:

בעת ניתוק כבל מתאם זרם החילופין מהמחשב, אחוז במחבר ולא בכבל עצמו, ומשוך בחוזקה אך בעדינות כדי למנוע פגיעה בכבל. בעת ליפוף כבל מתאם זרם החילופין, הקפד להמשיך את זווית המחבר במתאם זרם החילופין כדי למנוע נזק לכבל.

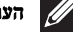

#### הערה:

התקנים מסוימים עשויים שלא להיות כלולים, אם לא הזמנת אותם.

. חבר את מתאם ה-AC למחבר של מתאם ה-AC במחשב ולשקע החשמל.  $1$ 

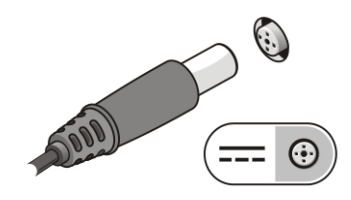

איור . 3 מתאם AC

**2.** חבר את כבל הרשת (אופציונלי).

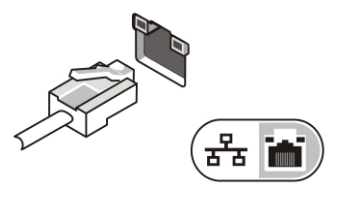

איור 4. מחבר רשת

**3.** חבר התקני , USB כגון עכבר או מקלדת (אופציונלי).

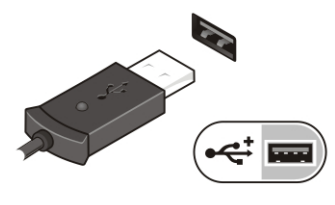

איור . 5 מחבר USB

**4.** פתח את צג המחשב ולחץ על לחצן ההפעלה כדי להפעיל את המחשב.

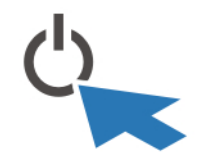

איור . 6 לחצן הפעלה

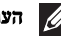

#### הערה:

מומלץ להפעיל ולכבות את המחשב פעם אחת לפחות, לפני התקנת כרטיסים או חיבור המחשב להתקן עגינה או להתקן חיצוני אחר, כגון מדפסת.

#### מפרטים

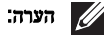

ההצעות עשויות להשתנות מאזור לאזור. המפרט הבא נועד רק עבור הנדרש לפי החוק למשלוח עם המחשב. לקבלת מידע נוסף בנוגע לתצורת המחשב, לחץ על Start → Help and Support (עזרה ותמיכה) ולאחר מכן בחר באפשרות להציג מידע אודות המחשב שברשותך.

#### מידע מערכת

ערכת שבבים ערכת שבבים Express 67HM Intel

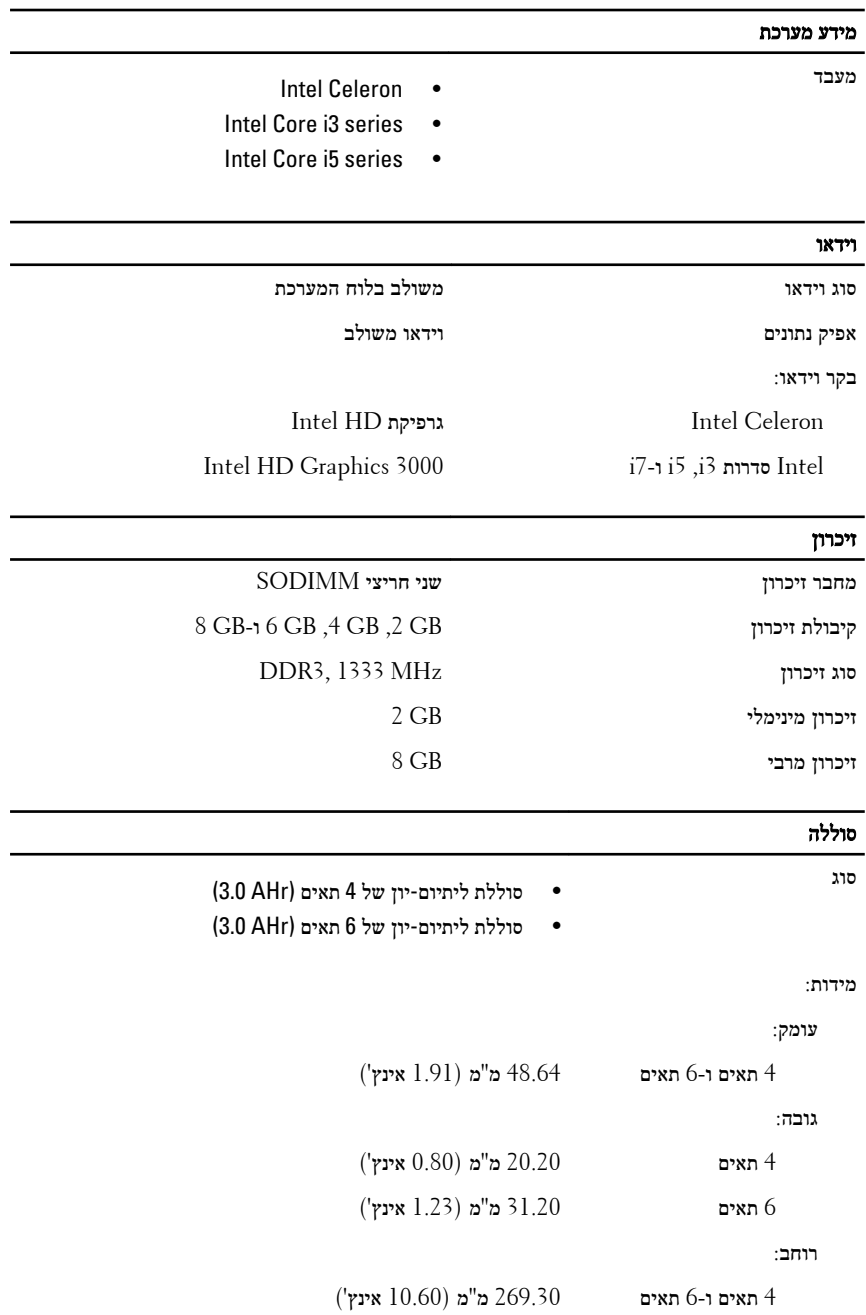

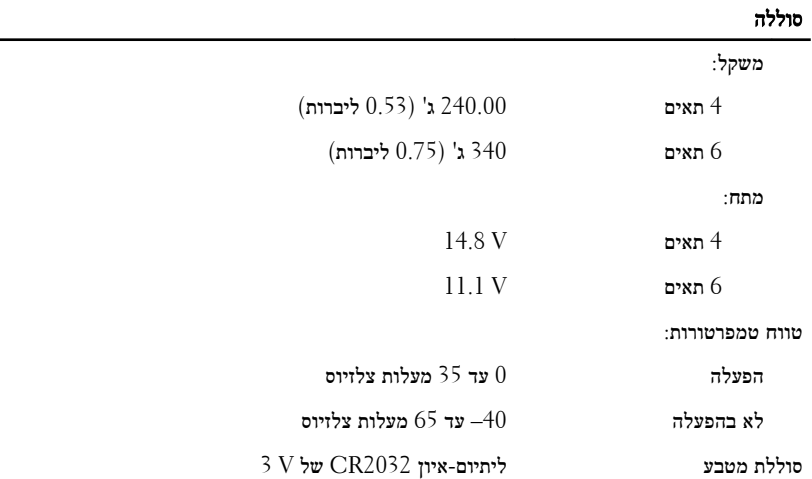

### מתאם AC

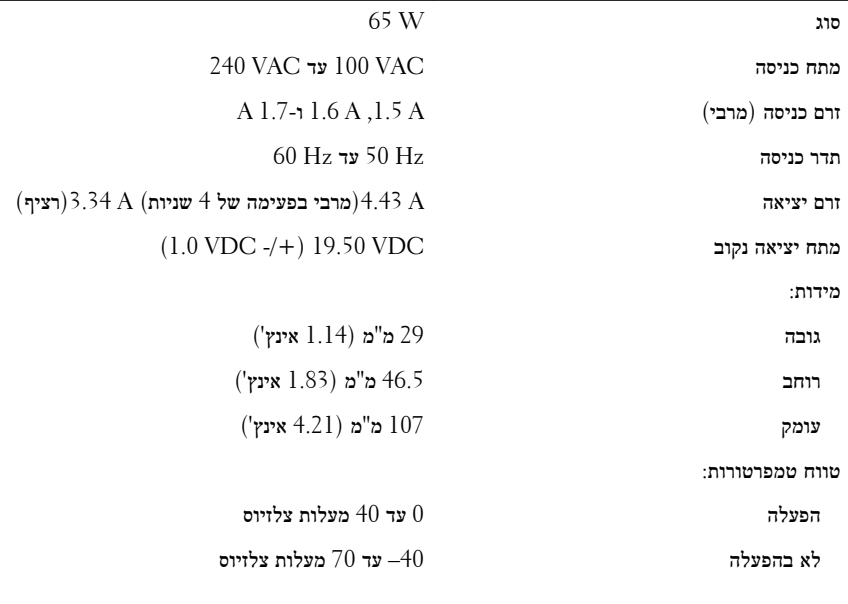

#### מידות פיזיות

רוחב 329.20 מ"מ 12.96 ( אינץ')

 $($ עד 2.83 אינץ' (עם לוח  $15.5$  מ"מ עד 21 מ"מ ( $0.61$  אינץ' עד 0.83 אינץ'

#### מידות פיזיות

עומק 237.65 מ"מ 9.35 ( אינץ')

משקל (מינימלי) 1.72 ק"ג 3.791 ( ליברות)

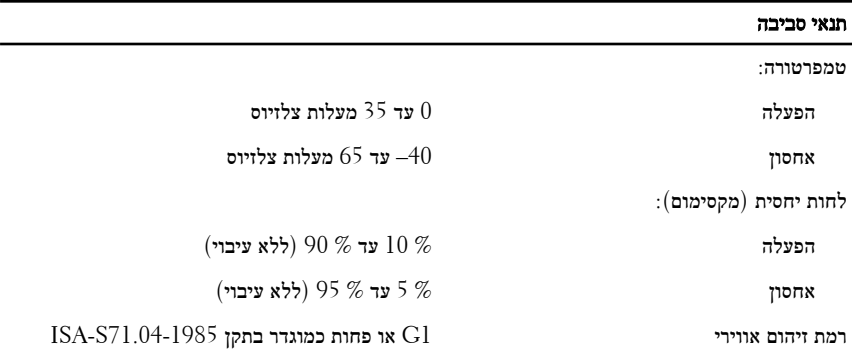

#### איתור מידע ומשאבים נוספים

עיין במסמכי הבטיחות והתקינה שסופקו עם המחשב שברשותך וראה בנוסף את דף הבית של התאימות לתקינה בכתובת **complianc\_regulatory/com.dell.www**ק לקבלת מידע נוסף אודות:

- נוהלי בטיחות מיטביים
	- אישור תקינה
		- ארגונומיה

בקר בכתובת **com.dell.www** לקבלת מידע נוסף אודות:

- אחריות
- תנאים והתניות (ארה"ב בלבד)
	- הסכם רישיון למשתמש קצה

#### המידע בפרסום זה עשוי להשתנות ללא הודעה**.**

**. Inc Dell 2011 ©** כל הזכויות שמורות**.**

חל איסור מוחלט על העתקה מכל סוג של חומרים אלה ללא הרשאה בכתב מ .Inc Dell-

סימנים מסחריים שבשימוש בטקסט זה: "Thecision ON™ ,Dell Precision <br/>. Dell™ וDell Precision ON ו TMExpressCharge,™ Latitude,™ ON Latitude,™ OptiPlex,™ Vostro ו- TMCatcher Fi-Wi הם סימנים מסחריים של . Inc Dell® Intel,® Pentium,® Xeon,™ Core,™ Atom,® Centrino ו- RCeleron הם סימנים מסחריים רשומים או סימנים מסחריים של Corporation Intel בארה"ב ובמדינות אחרות. RAMD הוא סימן מסחרי רשום ו- ATI Radeon™ ,AMD Athlon™ ,AMD Sempron <sup>M</sup> ,AMD Phenom M ,AMD Opteron A

TMFirePro ATI הם סימנים מסחריים של . Inc ,Devices Micro Advanced® Microsoft,® Windows, RDOS-MS,® Vista Windows, הלחצן (Start התחל) של Vista Windows ו- ROutlook Office הם סימנים מסחריים או סימנים מסחריים רשומים של Corporation Microsoft בארצות הברית ו/או במדינות אחרות. TMDisc ray-Blu הוא סימן מסחרי בבעלות ) BDA) Association Disc ray-Blu וניתן ברשיון לשימוש על תקליטורים ונגנים. המילה Bluetooth® היא סימן מסחרי רשום בבעלות SIG, Inc Bluetooth® וכל שימוש של סימן שכזה על-ידי Inc נעשה ברשיון. Wireless Ethernet Compatibility Alliance, Inc הוא סימן מסחרי רשום של Wireless Ethernet Compatibility Alliance, Inc

ייתכן שייעשה שימוש בסימנים מסחריים ובשמות מסחריים אחרים בפרסום זה כדי להתייחס לישויות הטוענות לבעלות על הסימנים והשמות, או למוצרים שלהן Inc Dell. מוותרת על כל חלק קנייני בסימנים מסחריים ושמות מסחריים פרט לאלה שבבעלותה.